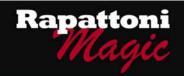

# Announcing...

# Rapattoni Magic Version 9.27 (NOW AVAILABLE)

Rapattoni Corporation is proud to announce Rapattoni *Magic* version 9.27. Here are a few highlights of this new release. Please see the attached Release Notes for a complete list of changes.

#### Track Two E-mail Addresses for Each Member

- You can now track two e-mail addresses for your members. This makes it possible for members to provide you with one e-mail address for association communications and billing, and a separate e-mail address to be transmitted to NAR.
  - To manage these e-mail addresses manually click the Internet button as you normally would to manage e-mail and Web page information for a member. You will notice that there are now two fields for e-mail address.
  - To specify whether members can update one or both of the e-mail addresses through Internet Member Services – go to the IMS Setup Form and click the IMS Preferences button.
  - To select which one of the e-mail addresses you wish to transmit or retrieve through data exchange, modify the appropriate Receiver or Sender Information Form, or contact AMS Support for assistance.
  - To find out which members are missing either the standard Association or new NAR e-mail address, run the Missing Internet Information Report (Managers > Membership > Member Reports).

#### ■ Improved E-mail and Web Page Searching

It's fast and easy to search for an e-mail or web page address in order to find out which member or office it belongs to. Simply use the updated E-mail Query or Web Page Query Forms. For example, if you receive an e-mail, but you don't know who it is from, just type the address into the E-mail Query Form. These query forms can be accessed from the Membership Manager (Managers > Membership).

## Preview Online Statements

You can now easily view your online statements right from the E-mail Statements/Invoices
Form. The new View PDF button lets you preview the document that your members will see
when they click the link to their statement.

## Add "County" to Office Address Information

 You can now track which county each of your offices belongs to. The new County Table can be accessed by zooming from the County field on the Office Information Form, or from Managers > Membership > Setup.

Our focus is on delivering the best association management software on the market. We value our customers, and sincerely hope you and your staff enjoy all the new features of Rapattoni *Magic* 9.27.

# Rapattoni Magic Release Notes - v9.27

Report run on 08/15/08 at 10:48 From Version: 9.26.01 Thru Version: 9.27.03

Type Name Description

#### Programs - IMS

#### Internet Member Services

**IMS Broadcast Notices** 

New members no longer see all broadcast notices the first time they logon to IMS. The system has been enhanced to go back a specified number of days, and show newly added members only the notices for that period of time. At the time of your upgrade, this number will automatically be set to 30 days. If you would like to select a different number of days, please contact support.

**IMS Registration Cart** 

A warning message has been added to the top of the IMS Registration Cart. This message, which displays in bold red font, is designed to help prevent agents who think they have completed the registration process from closing IMS too early. NOTE: This message can be customized through the Internet Member Services Information Form, using the 'REGC' Service Code.

# Programs - Membership

#### Accounting

Cash Receipts Posting Form

The system has been updated to accommodate automatic reactivation of suspended members when the responsible member pays the incurring member's dues. With this enhancement, the Update Status field in the Invoice Type Table is comprehensive and applies whether payment is made by the incurring or responsible member, or through IMS or the Cash Receipts Posting Form.

County Table

New Program: You can now store Counties in your database. The enables you to include County in the address information for offices.

E-mail Statements/Invoices

The Email Statements/Invoices Form now includes a View PDF button. This button enables you to preview the online statement, either before or after you send the e-billing.

## **Data Exchange**

Receiver Information Form

The Send Internet Info field on the Settings tab now offers more options, so that you can choose which e-mail address you want to send in your transmittals. In this release of Magic (9.27) it is now possible to track two e-mail addresses for your members. The Send Internet Info field now enables you to select which of these addresses you want to include in your transmittals.

Sender Information Form

The E-mail Address field on the Privileges tab now offers more options, so that you can choose which e-mail address will be updated when you retrieve and process transmittals. In this release of Magic (9.27) it is now possible to track two e-mail addresses for your members. The E-mail Address field now enables you to select which of these addresses you want to update, if any.

#### **Internet Member Services**

IMS Setup Form

New Fields: 'Allow Association e-mail change' and 'Allow NAR email change.' These fields have been added to accommodate the addition of a second e-mail address to the system. Using these fields, your association can allow members to modify either of their e-mail addresses through Internet Member Services, if desired.

#### Inventory

Current Adjustments by Item

A 'View All/View Current' toggle button has been added to the form. As before, all current records automatically display when you open the form. The new button enables you to switch between viewing current records and all records. This form can be accessed by clicking the Adjustments button on the Inventory Information Form.

Current P.O. Activity by Item

A 'View All/View Current' toggle button has been added to the form. As before, all current records automatically display when you open the form. The new button enables you to switch between viewing current records and all records. This form can be accessed by clicking the Receipts button on the Inventory Information Form.

Current Sales by Item

A 'View All/View Current' toggle button has been added to the form. As before, all current records automatically display when you open the form. The new button enables you to switch between viewing current records and all records. This form can be accessed by clicking the Sales button on the Inventory Information Form.

## Membership

Internet Information Form

You can now track two e-mail addresses for your members, making it possible for members to provide you with one e-mail address for association communications and a separate e-mail address to be transmitted to NAR. When you click the 'Internet' button to manage e-mail and Web page information for a member, you will notice that there are now two fields for e-mail address. NOTE: At the time of your upgrade, your member's current e-mail addresses will be copied into the new NAR E-mail Address field.

Internet Query Form

The Internet Query Form has been replaced by two new forms - the E-mail Query Form and the Web Page Query Form. These new query forms make it easier to search for an E-mail Address or Web Page Address to find out which member or office it belongs to. For example, if you receive an e-mail, but you don't know which member it is from, you can use the E-mail Query Form to find the member. These query forms can be accessed from the Membership Manager.

Member Report - Profile

The Profile report has been updated to include the additional e-mail address that has been added to the system. The Profile report can be run for any member or office by clicking the Profile button on the Member or Office Query

Missing Internet Info Report

The Missing Internet Information Report has been updated to include the additional e-mail address that has been added to the system. This report can be accessed from Managers > Membership > Member Reports.

Page 1

# Rapattoni Magic Release Notes - v9.27

Report run on 08/15/08 at 10:48 From Version: 9.26.01 Thru Version: 9.27.03 Page 2

Type Name Description

Programs - Membership

Membership

Office Information Form

New Field: 'County' has been added to the Address area for offices. This enables you to track counties for your offices, if desired.